## **PyFlot Documentation**

*Release 0.1*

**André da Palma**

June 18, 2013

## **CONTENTS**

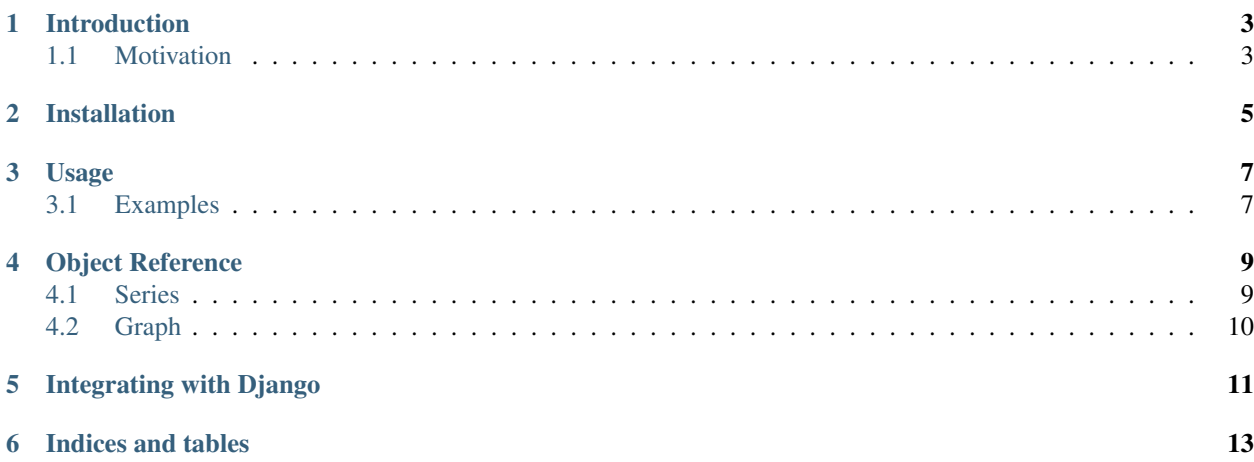

PyFlot provides an interface from Python to [flot.](http://www.flotcharts.org)

```
import flot
class Fx(flot.Series):
    data = [(1, 2), (2, 3), (3, 4), (4, 5)]class MyGraph(flot.Graph):
    fx = FX()my_graph = MyGraph()
<html>
    <head>
        <script type="text/javascript" src='static/js/jquery.js'></script>
        <script type="text/javascript" src='static/js/jquery.flot.js'></script>
    </head>
    <body>
        <div id="gr" style="width:600px;height:300px;"></div>
    <script type='text/javascript'>
       $.plot($("#gr"), {{ my_graph.json_data|safe }}, {{ my_graph.options|safe }});
    </script>
    </body>
\langle/html>
```
Contents:

# **INTRODUCTION**

### <span id="page-6-1"></span><span id="page-6-0"></span>**1.1 Motivation**

Backend developers sometimes have to work with statistics and metrics and bring that data from a server to a web page in form of charts.

When this situations happens developers most times find themselves thinking on things like, which data format should they push from the server to the pages, how to catch the data in the templates and how to plot the charts, sometimes situations even gets worst when in a team there is a clear lack of javascript skills to create those fancy graph pages.

[PyFlot,](http://pypi.python.org/pypi/PyFlot/) appears as a shortcut and as a solution for all this providing a very nice a simple way to plot graphs just by modeling it in the backend.

#### **CHAPTER**

**TWO**

### **INSTALLATION**

<span id="page-8-0"></span>pyFlot is on [pypi](http://pypi.python.org/pyflot/) index so you can simply

\$ pip install pyflot

You can also download and install from the source

\$ wget http://pypi.python.org/packages/source/P/PyFlot/PyFlot-0.1.tar.gz \$ tar xvfz PyFlot-0.1.tar.gz \$ cd PyFlot-0.1 \$ python setup.py install

#### **CHAPTER**

### **THREE**

### **USAGE**

<span id="page-10-0"></span>There are several ways to create and plot graphs with *PyFlot*.

### <span id="page-10-1"></span>**3.1 Examples**

```
Basic Examples
```
**import flot**

```
class MySeries(flot.Series):
   data = [(1,2), (2,5), (3,7), (4,9),]
```

```
class MyGraph(flot.Graph):
    my_series = MySeries()
```

```
my_graph = MyGraph()
print my_graph.json_data
print my_graph.options
```
Its also possible to create Series objects by instatiating it inline

**import flot**

```
series = flot. Series (data=[(1,2), (2,5), (3,7), (4,9)])
```

```
class MyGraph(flot.Graph):
    series = series
```
my\_graph = MyGraph() **print** my\_graph.json\_data **print** my\_graph.options

You can also create Graph objects inline

**import flot**

```
series = flot. Series (data=[(1,2), (2,5), (3,7), (4,9)])
my_graph = flot.Graph([series,])
print my_graph.json_data
print my_graph.options
```
A Graph object is may contain several Series objects, this way is possible on a single graph to plot more than one series. The next exmples shows how to

Inline example:

#### **import flot**

series\_a = flot. Series (data= $[(1,2), (2,5), (3,7), (4,9)]$ ) series\_b = flot.Series(data= $[(4,5), (6,8), (1,4), (2,8)]$ ) my\_graph = flot.Graph([series\_a,series\_b]) **print** my\_graph.json\_data **print** my\_graph.options

Class declaration example:

**import flot**

```
class FirstSeries(flot.Series):
   data = [(1,2), (2,3), (3,4)]
```

```
class SecondSeries(flot.Series):
    data = [(10, 20), (20, 30), (30, 40)]
```

```
class MyGraph(flot.Graph):
    first_series = FirstSeries()
    second_series = SecondSeries()
```

```
my_graph = MyGraph()
print my_graph.json_data
print my_graph.options
```
**FOUR**

### **OBJECT REFERENCE**

<span id="page-12-0"></span>The main objects on PyFlot

### <span id="page-12-1"></span>**4.1 Series**

Series(data=None, xpoints=None, ypoints=None, options=None,\*\*kwargs)

```
class Series(dict):
   data = []_options = SeriesOptions()
```
• data data argument ca be used to directly pass the data values to the Series.

**import flot** flot.Series(data=zip(range( $0,5$ ), range( $0,5$ )))

• xpoints, ypoints xpoints and ypoints can be used to pass directly the points on the x and y axis. Keep in mind that that they both need to be the same size.

```
import flot
flot.Series(xpoints=range(0, 5), ypoints=range(5,10))
```
• options options its what should be used to series costumization. Things like label or color can be configured using just by passning a SeriesOptions object on this argument.

```
import flot
flot. Series(xpoints=range(0, 5), ypoints=range(0, 5),
            options=flot.SeriesOptions(label='y=x', color='red'))
```
If the series is being created by class definition, the options are set by the series *Meta* class attribute.

```
import flot
class Series(flot.Series):
   data = zip(range(0, 5), range(0, 5))
    class Meta:
       label = 'y=x'color = 'blue'
```
### <span id="page-13-0"></span>**4.2 Graph**

This is a graph object The graph object its meant to group one or more series objects so that it can be displayed on the page.

Assuming we have series such as:

```
import flot
series_a = flot. Series(data=[(1, 1), (2, 2), (3, 3), (4, 4)])
series_b = flot.Series(data=[(1, 2), (2, 3), (3, 5), (4, 7)])
```
The series can be grouped on a Graph object by:

```
flot.Graph(series1=series_a, series2=series_b)
```
#### or

```
flot.Graph([series_a, series_b])
```
• options options its what should be used to graph display costumization. GraphOptions object.

**FIVE**

# <span id="page-14-0"></span>**INTEGRATING WITH DJANGO**

Since Django is currently the most famous Python web framework, this chapter explains how to plot graphs using pyFlot template tags.

**CHAPTER**

**SIX**

# **INDICES AND TABLES**

- <span id="page-16-0"></span>• *genindex*
- *modindex*
- *search*